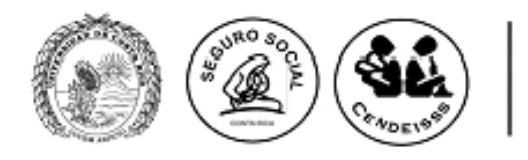

## **UNIVERSIDAD DE COSTA RICA (UCR) SISTEMA DE ESTUDIOS DE POSGRADO (SEP)**

## **CAJA COSTARRICENSE DE SEGURO SOCIAL (CCSS) CENTRO DE DESARROLLO ESTRATÉGICO E INFORMACIÓN EN SALUD Y SEGURIDAD SOCIAL (CENDEISSS)**

# **COMUNICAN LA CONVOCATORIA**

**CONCURSO NACIONAL PARA INGRESAR AL PROGRAMA DE POSGRADO EN ESPECIALIDADES MÉDICAS (PPEM) EN EL 2016**

## **APARTADO I. Disposiciones generales del proceso de selección**

Lea cuidadosamente todo este documento ya que rige el Proceso de Selección para ingresar en el 2016.

## **1. LOS ASPIRANTES:**

- a. Pueden participar profesionales en medicina (general o especialista) y psicología.
- b. En caso de resultar elegibles deben estar incorporados en el colegio profesional respectivo.
- c. Pueden ser nacionales o bien extranjeros con cédula de residencia de "libre condición", vigente.

## **2. EL PROCESO DE SELECCIÓN CONSTA DE DOS ETAPAS:**

#### **a. La primera etapa:**

Consiste en una evaluación escrita de los conocimientos generales que debe tener un profesional de la disciplina respectiva, sea ésta medicina o psicología.

**El examen de la Primera Etapa para Medicina General**: Incluye los conocimientos que debe tener un profesional en medicina general que aspira a una especialidad clínica.

- Consta de **150** preguntas de selección única
- El tiempo de ejecución de la prueba es de 3 horas y 30 minutos (Deberán presentarse a las 7:30 a.m., dado que la prueba dará inicio a las 8:30 a.m.)
- Se adjunta la tabla de contenidos del examen de Medicina (Ver anexo 1). En esta se indican las áreas de conocimiento, temas y subtemas que serán evaluados.
- Además, se establece la bibliografía **obligatoria**, la cual está delimitada por cada área (Ver anexo 2). **Esta bibliografía será la única aceptada en el proceso de apelaciones,** el cual será detallado en el momento de publicación de los resultados finales de la I etapa (24 de abril 2015).

## **Examen de Primera Etapa para Psicología Clínica:**

- Incluye los conocimientos que debe tener un profesional en psicología que aspira a una especialidad clínica.
- Consta de **100** preguntas de selección única.
- El tiempo de ejecución de la prueba es de 3 horas (Deberán presentarse a las 7:30 a.m., dado que la prueba dará inicio a las 8:30 a.m.).
- Se adjunta el temario del examen de Psicología (Ver Anexo 3). En esta se indican los temas y subtemas que serán evaluados.
- Además, se indica la bibliografía recomendada (Ver anexo 4).

**Aprobación del examen de Primera Etapa:** Se da por aprobado a los concursantes cuya nota sea igual o mayor al **percentil 70**. **(No es lo mismo que tener una nota de 70).** 

Una vez que se cuenta con la calificación final para cada aspirante, los datos se ordenan de menor a mayor y se obtienen los percentiles. Por ejemplo, si un aspirante se ubica en el percentil 70 eso indica que la nota obtenida por ese aspirante fue superior al 70% de los aspirantes que realizaron la prueba.

#### **b. La segunda etapa consiste en:**

**Una evaluación** de los conocimientos básicos que debe tener el concursante acerca de la especialidad que solicitó.

**Valoración de atestados (currículum).** Los documentos entregados por el concursante serán analizados y valorados, de acuerdo al puntaje otorgado a cada rubro.

## **3. PROFESIONALES QUE TIENEN QUE REALIZAR LA PRIMERA ETAPA:**

- **a. Todos los profesionales** médicos y psicólogos que estén concursando por primera vez en el Proceso.
- **b. Médicos y Psicólogos generales** que no hayan aprobado la I Etapa del proceso de selección del PPEM para ingresar en el año 2015 (realizada el 01 de marzo del 2014 en el Hotel Herradura).

## **4. PROFESIONALES QUE NO TIENEN QUE REALIZAR EL EXAMEN DE LA I ETAPA:**

- **a.** Profesionales que tengan aprobada la I Etapa en el año 2014 para ingresar en el año 2015 (realizado el 01 de marzo del 2014 en el Hotel Herradura).
- **b.** Médicos especialistas que deseen realizar una especialidad afín o dependiente de la que ya poseen (conocida como subespecialidad) y que hayan concluido con el período de cumplimiento del Contrato de Aprendizaje o del Contrato de Garantía de Retribución Social de la Caja Costarricense de Seguro Social. **(Esto en seguimiento a la indicación de la Gerencia Médica de la Caja, mediante oficio fechado 06 de diciembre de 2013, número38561‐4 que indica lo siguiente: "…se le instruye que a partir del año 2013, esta Gerencia Médica se guarda el derecho de autorizar las plazas que realicen una especialidad subsecuente o una segunda especialidad en el tanto el participante (Médico Especialista) certifique que cumplió con el compromiso laboral en el lugar donde fue asignado por el tiempo, situación similar en la prórroga de cumplimiento. "**Se acata la disposición bajo el Convenio existente entre la Caja Costarricense de Seguro Social y la Universidad de Costa Rica.

## **5. INSCRIPCIÓN AL PROCESO DE SELECCIÓN**

**TODOS** los profesionales que deseen participar en este proceso de selección deben inscribirse según el cronograma adjunto en el apartado IV. **Después de la fecha y hora señaladas, no se podrá aceptar ninguna inscripción**.

## **APARTADO II. Requisitos obligatorios para la inscripción en el concurso:**

**TODOS** los interesados en participar en el concurso, tengan o no que realizar el examen de primera etapa o lo hayan aprobado en el 2014, **deberán inscribirse en el proceso de selección del 12 al 21 de enero del 2015**, (cronograma adjunto en el apartado IV).

### **1. Inscripción**

- Para la inscripción usted deberá ingresar al siguiente sitio web https://ingresoppem.ucr.ac.cr para dar inicio con el proceso.
- En los siguientes enlaces podrá encontrar los tutoriales del uso del Sistema:

Paso 1: https://www.youtube.com/watch?v=bofP4wHE5yI Paso 2: https://www.youtube.com/watch?v=knu50MuwbOs Paso 3: https://www.youtube.com/watch?v=9rAQp72t\_zo

• En el anexo 5 encontrará la "Guía rápida del aspirante" que le guiará paso a paso con la inscripción.

#### **2. Requisitos Obligatorios**

Completar el formulario de inscripción con información veraz.

Los documentos solicitados son de ingreso obligatorio, por lo que deberán escanearse de manera individual y subirse al sistema.

Estos documentos deben contar con los siguientes requerimientos:

- Deberán estar en formato pdf
- Deberán contar con un tamaño inferior a los 2MB
- La fotografía debe tener un tamaño inferior a los 2 MB y deberá estar en formato png o jpg

#### **3. Lista de requisitos**

**a. Pago de derecho de participación**. **Todo** profesional que desee participar en el proceso de selección del PPEM para ingresar en el año 2016, deberá pagar ¢30.000 (treinta mil colones), del **12 al 21 de enero 2015**.

El pago se hará vía depósito bancario, o bien transferencia electrónica en el BANCO NACIONAL DE COSTA RICA, en la cuenta Nº100‐01‐080‐000980‐6, de la Universidad de Costa Rica. En el recibo deberá anotarse: **"CE‐2209 y el nombre del aspirante"**.

Si desea hacerlo por medio de SINPE la cuenta cliente de la UCR es: 15108010010009801, cédula jurídica 4‐000‐042149‐36

El recibo de depósito deberá ser escaneado y subirlo a la plataforma web (https://ingresoppem.ucr.ac.cr).

- **b. Una foto tamaño pasaporte**, tomada de frente, reciente (menos de 6 meses) en traje formal.
- **c.** Cédula de identidad o "residencia de libre condición", legible y al día, por ambos lados **(no puede estar vencida).**
- **d.** Título de la carrera respectiva (medicina general o psicología), en caso de no contar con este requisito y ya haber concluido con el plan de estudios se deberá adjuntar una certificación emitida por la Universidad en la que indique que ya se encuentra egresado de la carrera y la fecha probable de graduación.

Del 12 al 21 de enero estos requisitos serán revisados y validados por la Dirección del PPEM para verificar que se cumpla con lo solicitado. Si alguno de estos incumple con las características solicitadas será devuelto para la debida corrección. El proceso de selección se da por concluido y aceptado una vez que usted reciba por correo electrónico la notificación de "*estado: aprobado*".

Aquellas personas que ingresen al sistema el último día de inscripción (21 de enero 2015 a las 3:00 p.m.) cuentan con 3 días hábiles para corregir las inconsistencias y para que la solicitud sea aprobada. Si en esos tres días las inconsistencias no son subsanadas se dará por rechazada la solicitud.

## **APARTADO III. Disposiciones y requisitos para realizar la segunda etapa del proceso de selección y admisión al PPEM.**

Los profesionales que pueden realizar la segunda etapa son aquellos que se inscribieron en el proceso de selección del PPEM, del 12 al 21 de enero del 2015 y cumplan con al menos una de las siguientes condiciones:

- Haber aprobado la primera etapa del proceso de selección del PPEM en el año 2015.
- Haber aprobado la primera etapa del proceso de selección del PPEM en el año 2014.
- Médicos especialistas que desean realizar una especialidad afín o dependiente de la que ya poseen (conocida como subespecialidad) y que hayan concluido con el cumplimiento del Contrato de Aprendizaje o el Contrato de Garantía de Retribución Social de la Caja Costarricense de Seguro Social, **(ver Apartado I, punto 4, inciso b)**.

Los profesionales que no se inscribieron en el proceso de selección del PPEM para ingresar el año 2016, del 12 al 21 de enero 2015 **NO PUEDEN PARTICIPAR en la segunda etapa**, así como los que **no aprobaron la primera etapa del proceso**.

**1. Documentos de Segunda Etapa:** la inscripción de la segunda etapa se llevará a cabo del **27 de abril al 15 de mayo del 2015** (estas fechas están sujetas a cambio, se comunicará en la publicación de los resultados finales de la primera etapa que se efectuará el **24 de abril 2015**, además, se definirá el procedimiento para la entrega de dichos documentos).

## **APARTADO IV. Cronograma**

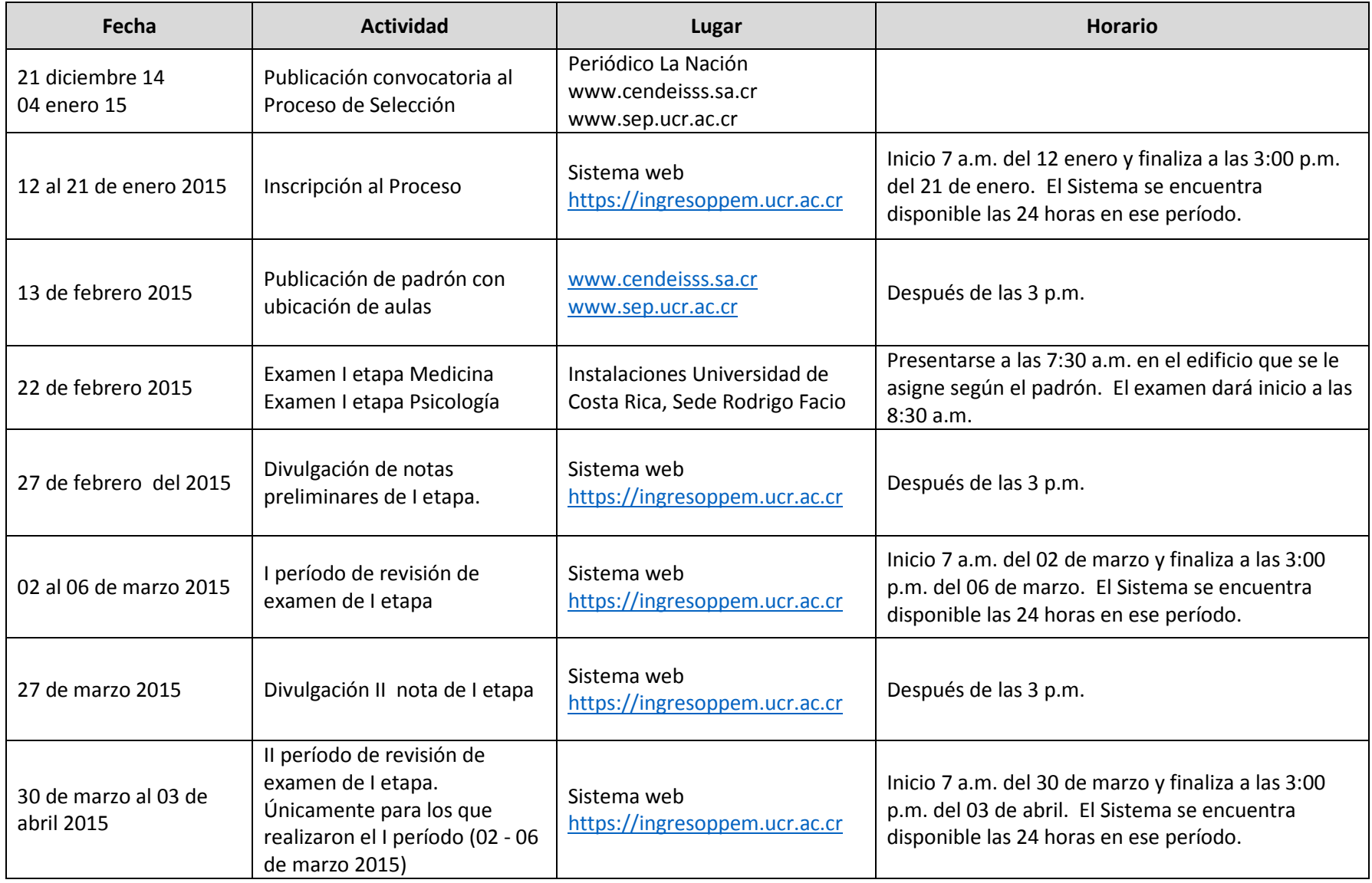

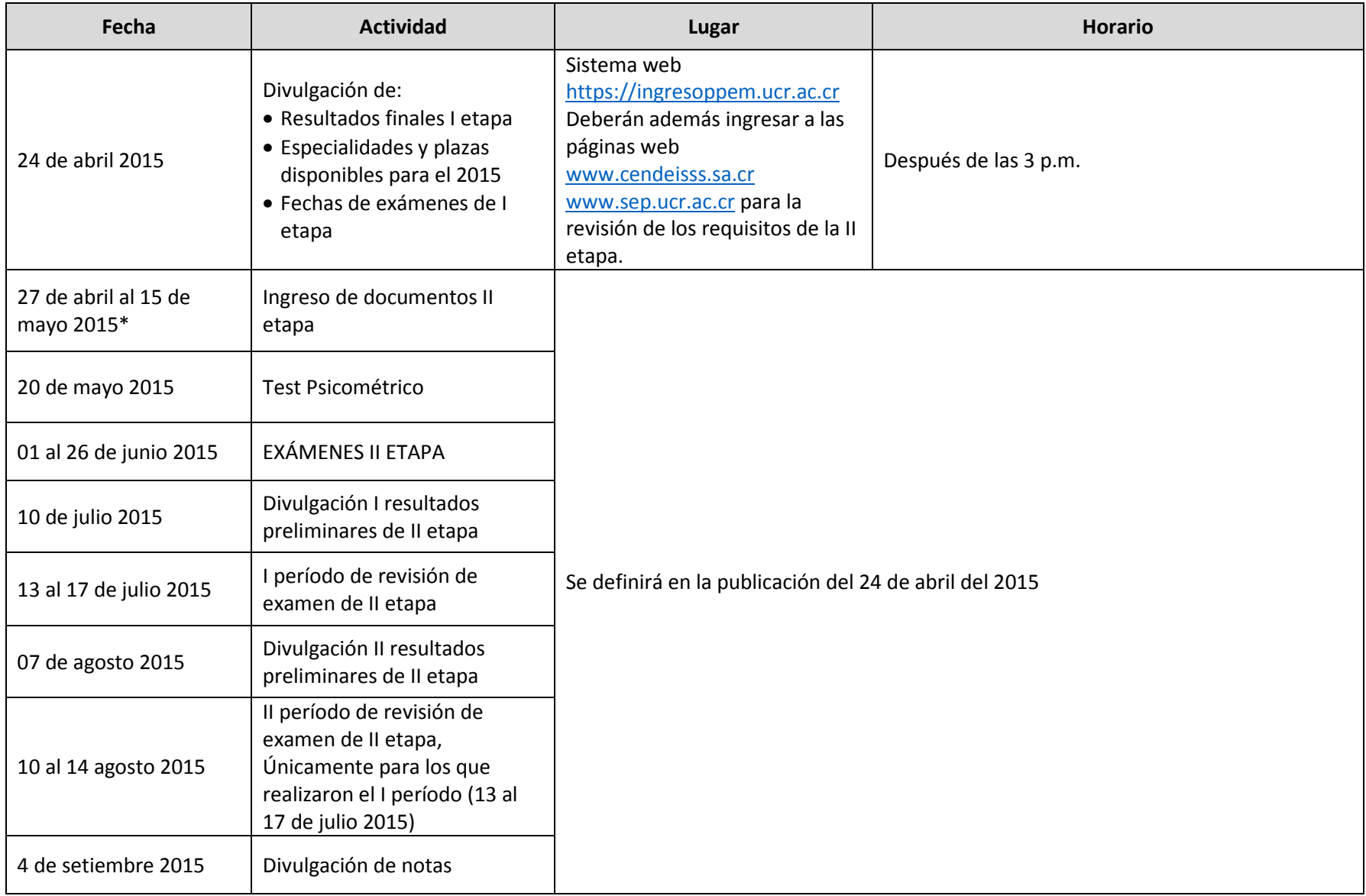

\* Fechas sujetas a cambio, se informarán el 24 de abril del 2015.

## **APARTADO V. Notas importantes**

- **1.** Los concursantes que realizarán el examen de la I etapa deben llevar la cédula de identidad o la cédula de residencia de libre condición, al día y legible.
- **2.** Todo documento que requiera ser entregado y est en otro idioma diferente al español, deberá entregarse con la respectiva **traducción oficial** al español.
- **3.** Las evaluaciones se realizarán solamente en las fechas y horas indicadas y no se admitirá a quienes se presenten después de la hora señalada.
- **4.** Para la aplicación de las pruebas quienes tengan algún tipo de necesidad especial, se les solicita lo comuniquen a la Dirección del Programa de Posgrado en Especialidades Médicas.
- **5.** Durante las pruebas:
	- Deberán permanecer apagados los teléfonos celulares.
	- •No se permite el uso de equipos electrónicos.
	- Disponer de un lápiz de grafito Nº 2, con borrador y lapicero azul.
- **6.** La aceptación definitiva de la solicitud de admisión queda sujeta a la validez de la documentación presentada.
- **7.** La omisión de información será considerada como tentativa de alteración al proceso de selección y en consecuencia, será eliminada la solicitud.
- **8.** El ingreso a cada especialidad (segunda etapa) requiere de:
	- Cumplir con los requisitos de ingreso establecidos en los planes de estudio de cada especialidad, disponibles en la página web http://www.sep.ucr.ac.cr/programas/areas/salud.html
	- La nota mínima que el aspirante obtenga deberá ser de 7.00 (en una escala de 0 a 10.00), para ser considerado elegible académicamente.
	- La disponibilidad de plazas de médico residente que la Caja Costarricense del Seguro Social (CCSS) disponga.
	- Que firme el "Contrato de Fondo de Garantía de Retribución Social" con la CCSS. Ver información en la página www.cendeisss.sa.cr
- **9.** Se les recuerda que según la reforma de la Ley 7559, Servicio Social Obligatorio para los profesionales en Ciencias de la Salud, todos deberán cumplir con el artículo 2 el cual se encuentra en el anexo 6.
- **10.** Las plazas se entregarán a los aspirantes elegibles académicamente, según la nota obtenida, siguiendo el orden de mayor a menor, hasta agotar la existencia de plazas.
- **11.** Las fechas de los exámenes de la II Etapa se darán a conocer con la publicación de los resultados finales de la I Etapa en las páginas web www.cendeisss.sa.cr, www.sep.ucr.ac.cr

## Anexo 1: Tabla de contenidos del examen de Medicina I etapa **Temas y subtemas del área de Cirugía**

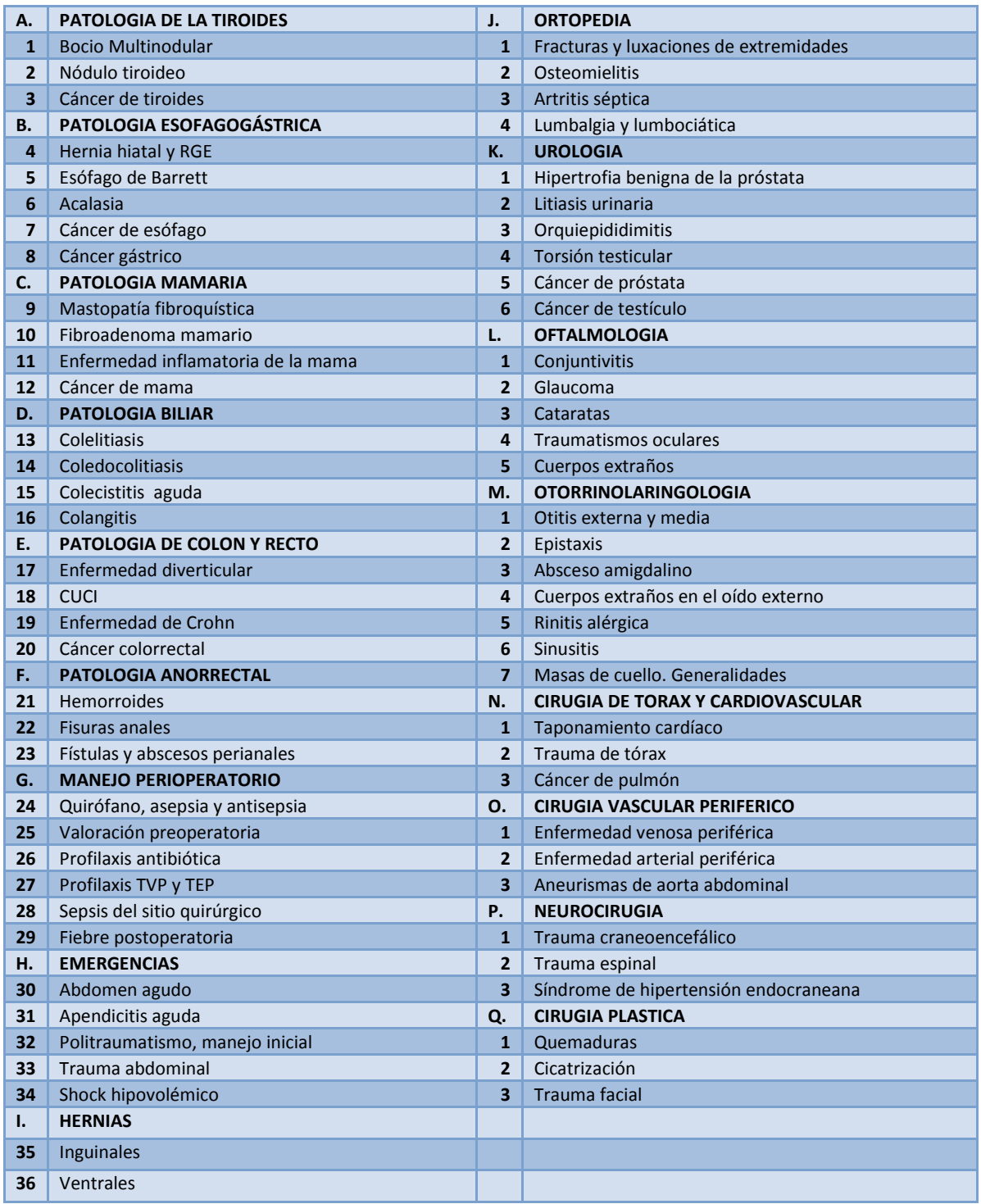

## **Temas y subtemas del área de Gineco‐Obstetricia**

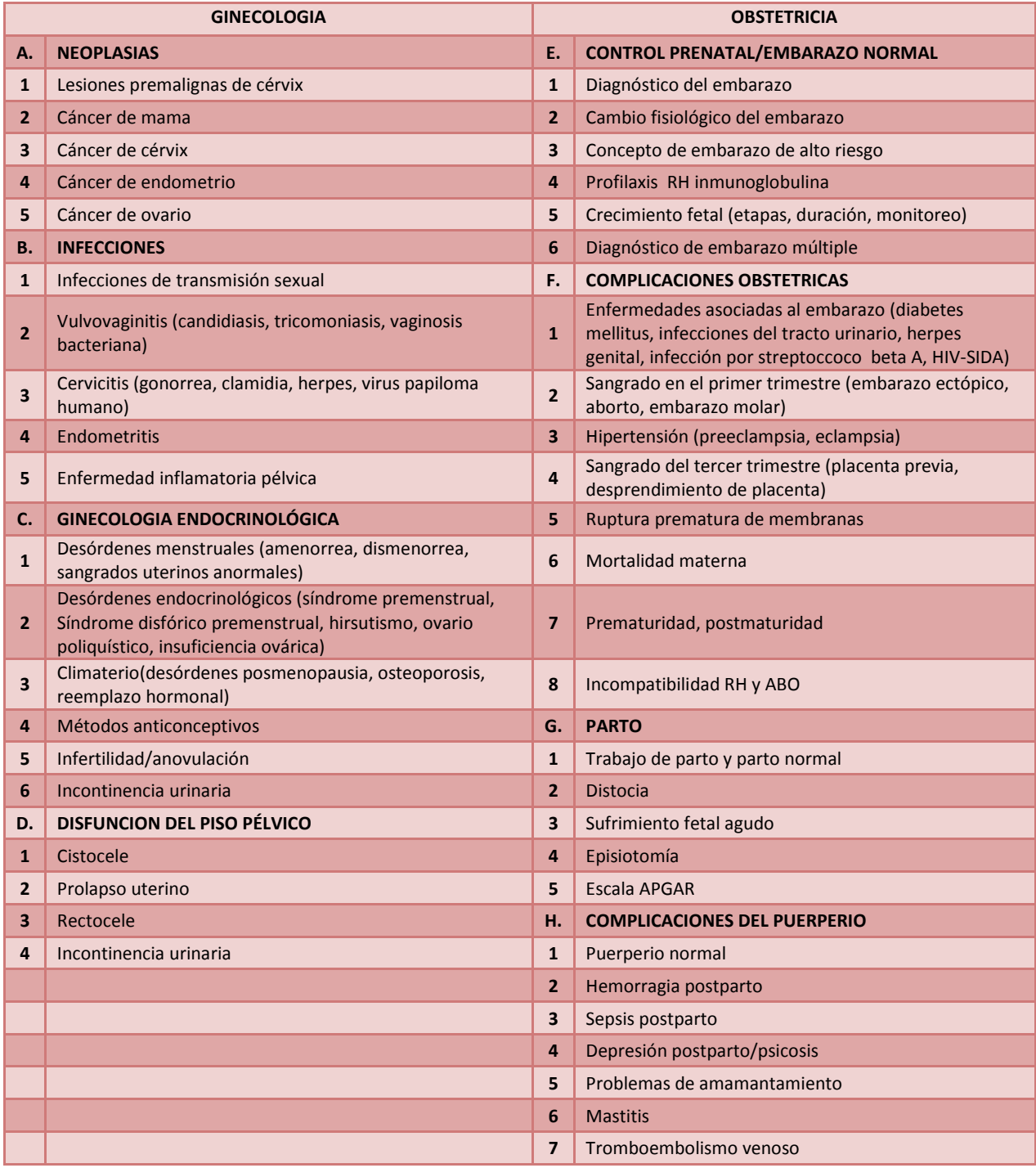

## **Temas y subtemas del área de Pediatría**

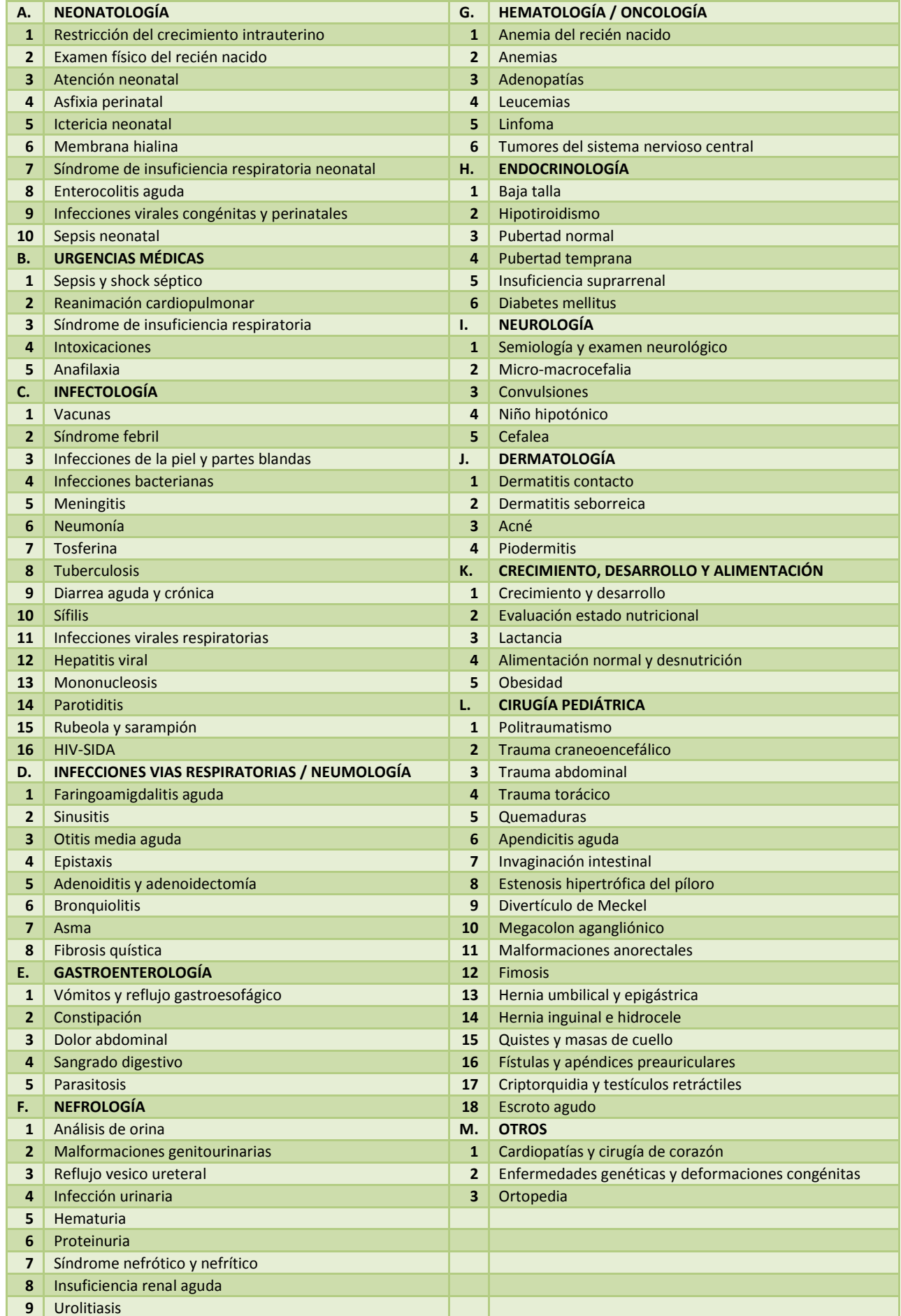

## **Temas y subtemas del área de Medicina Interna**

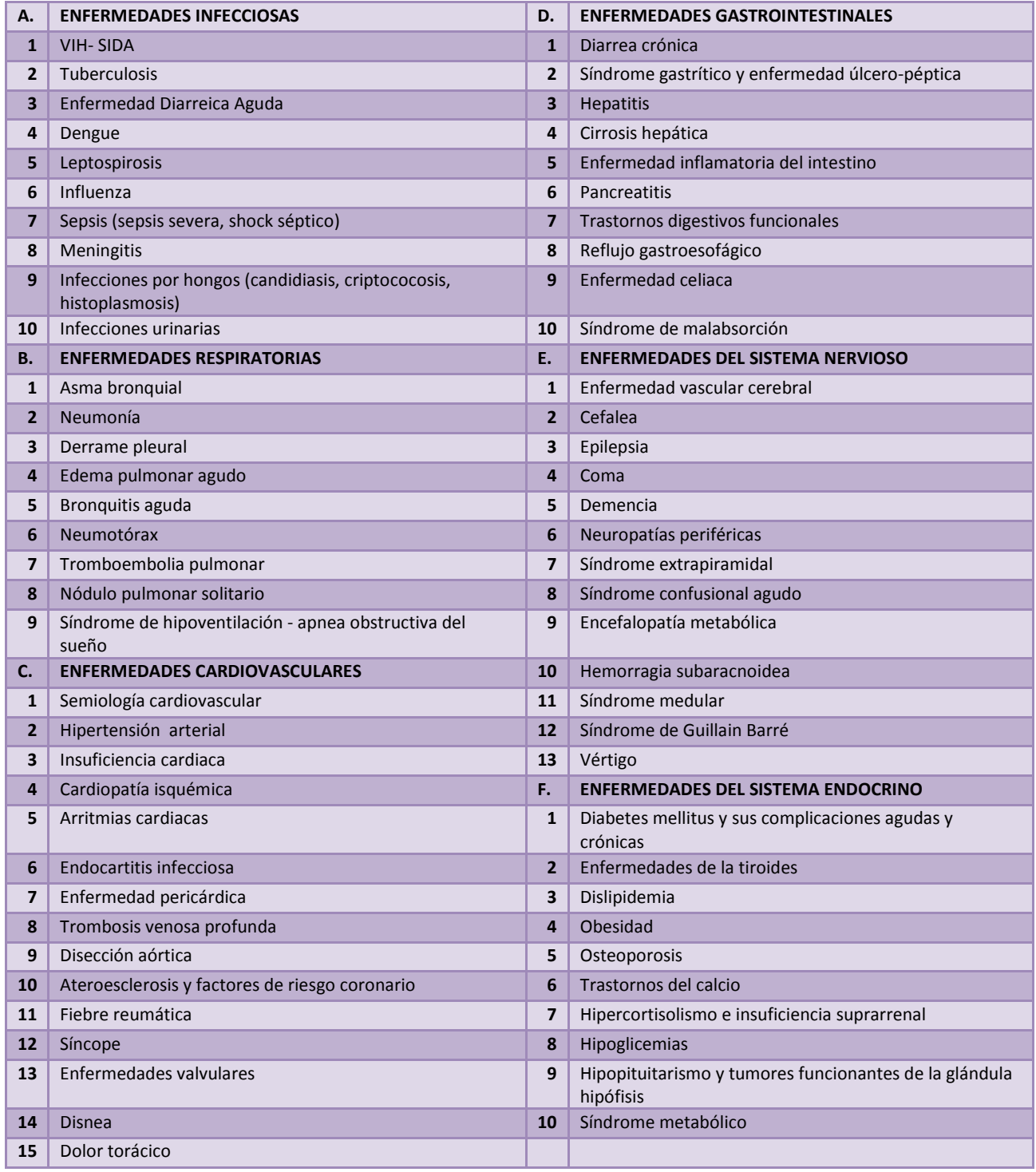

## **Temas y subtemas del área de Medicina Interna ‐ CONTINUACIÓN**

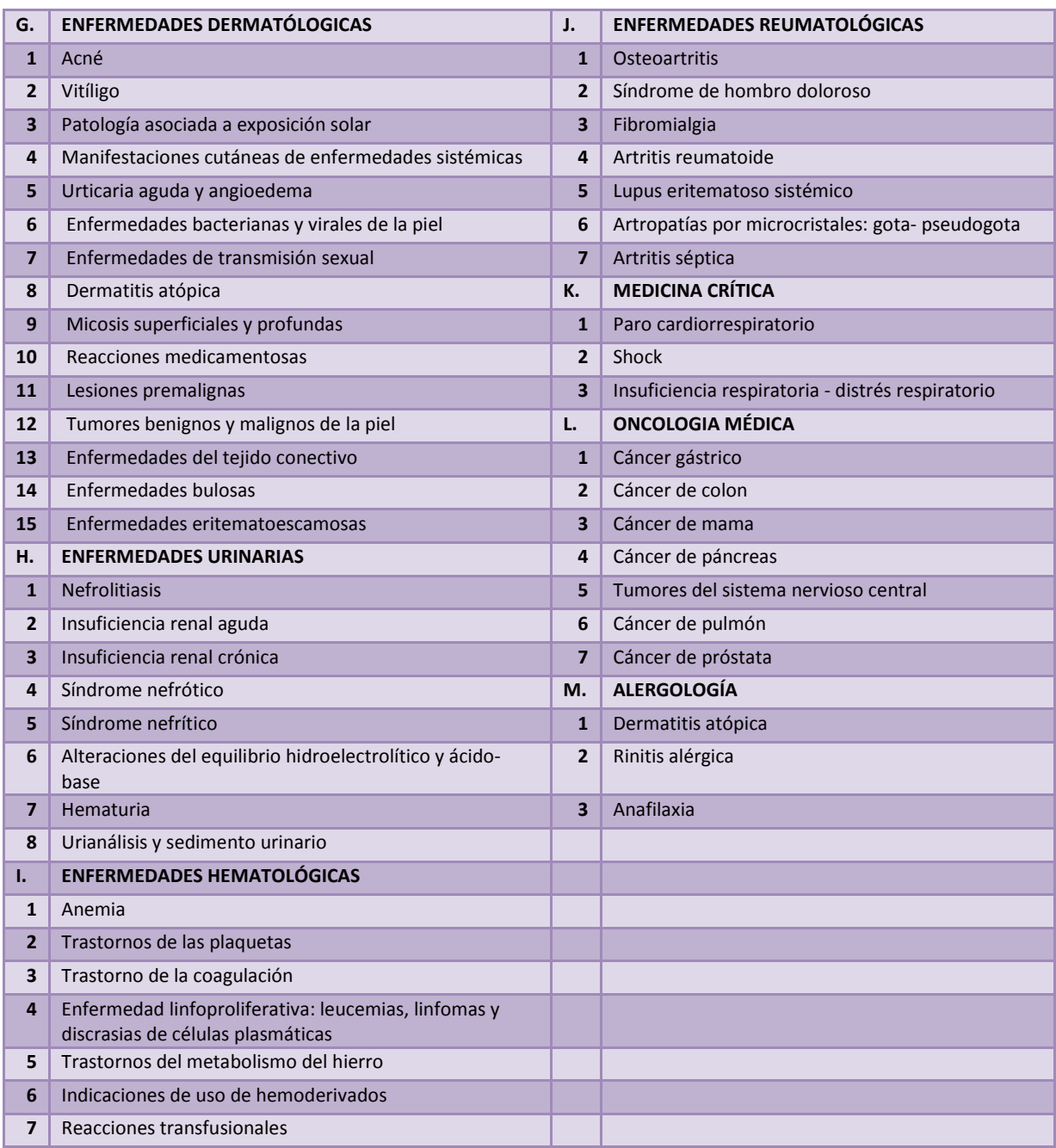

## **Temas y subtemas del área de Psiquiatría**

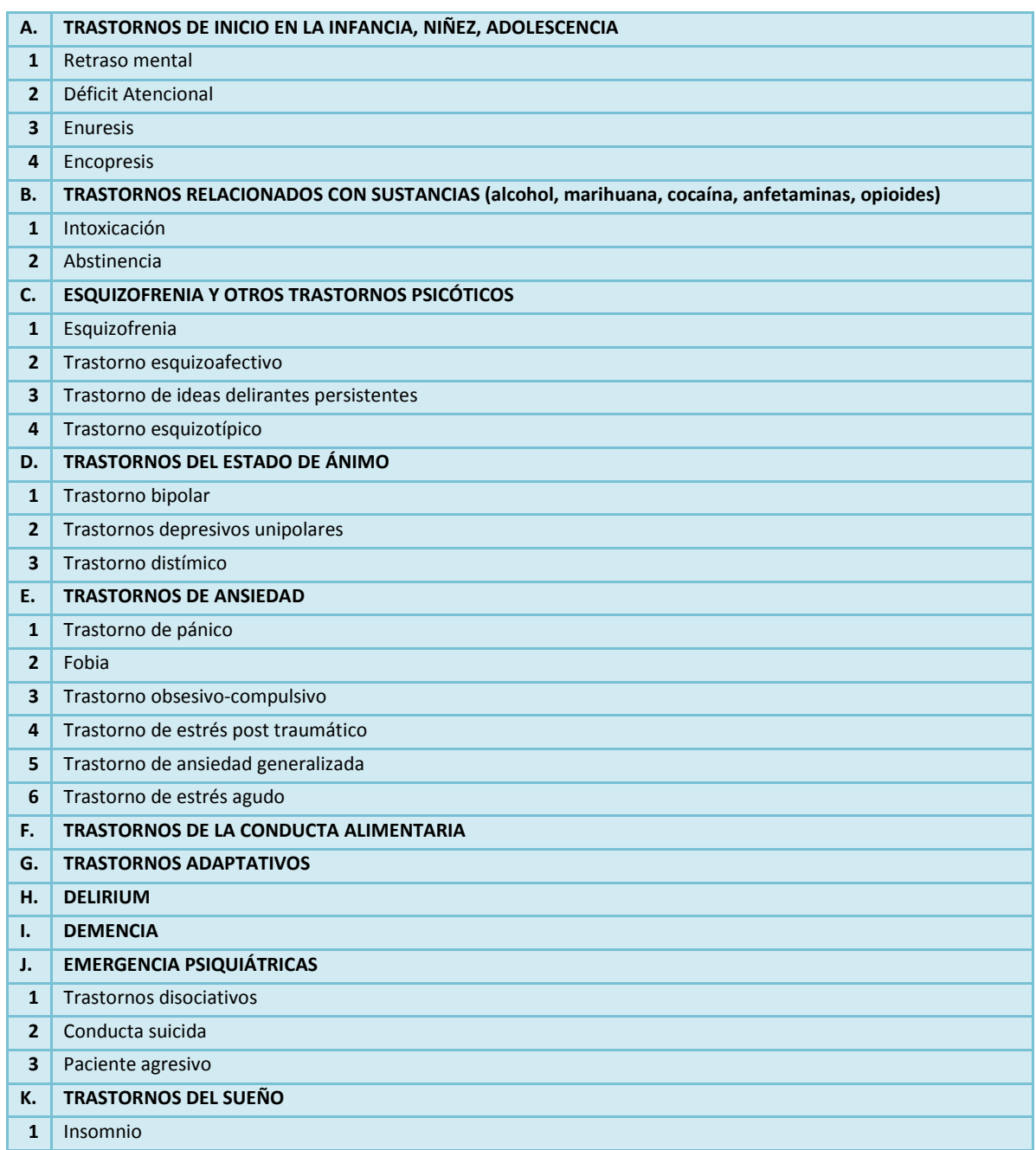

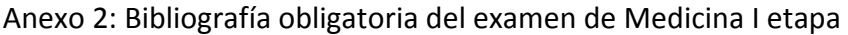

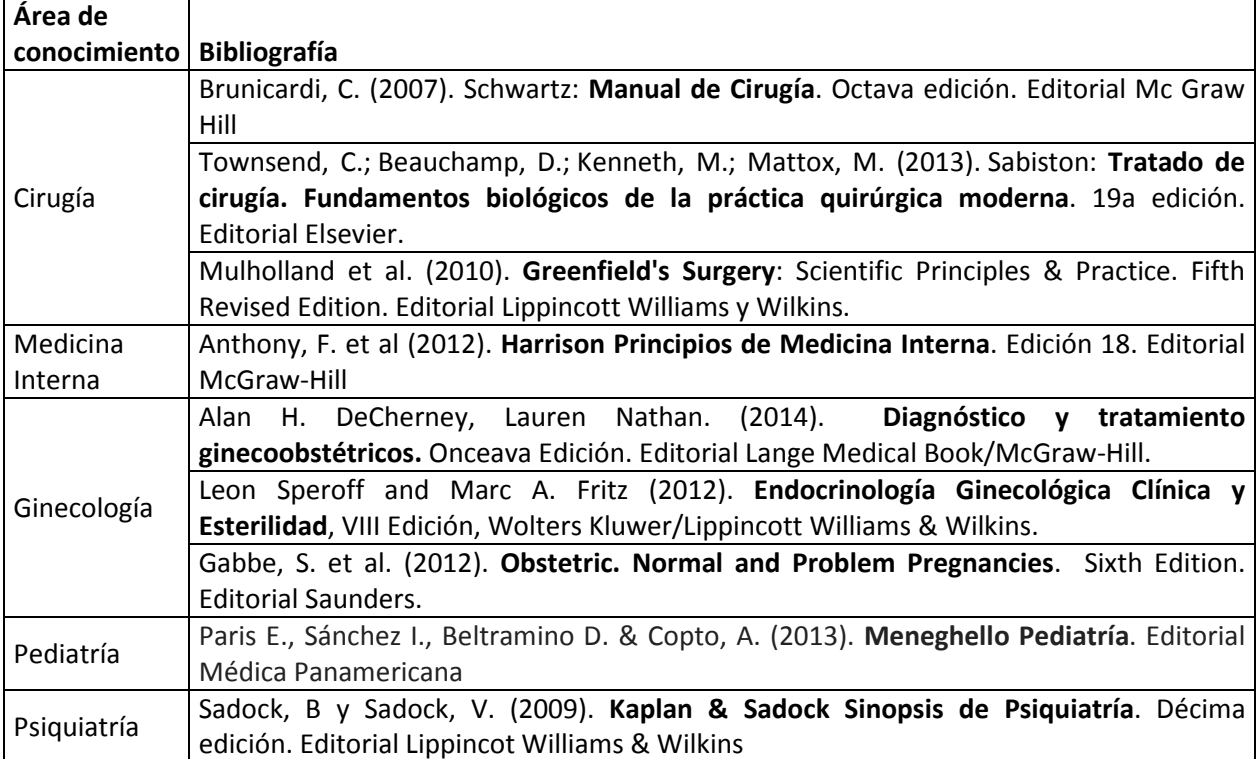

## Anexo 3: Tabla de contenidos del examen de Psicología I etapa

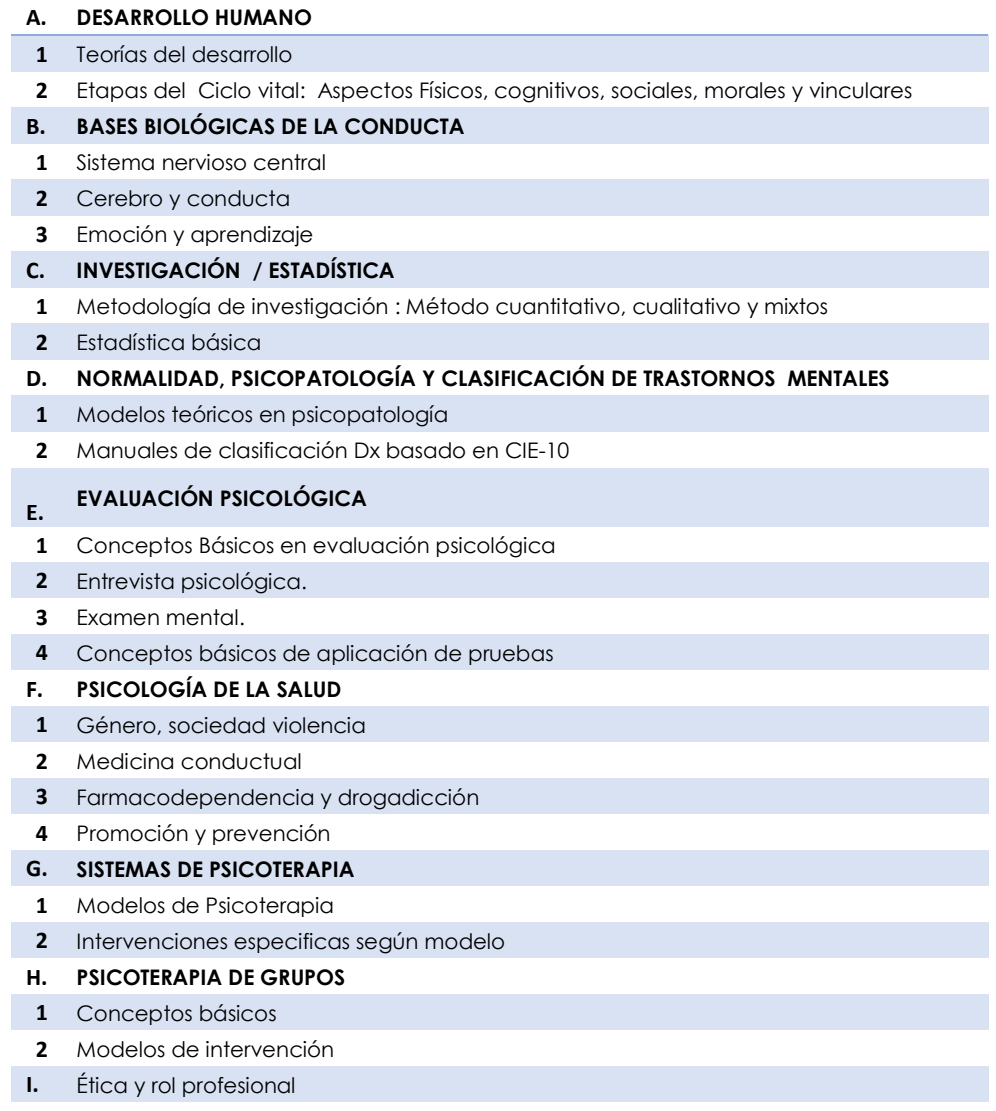

## Anexo 4: Bibliografía recomendada del examen de Psicología I etapa

#### **TEMA**

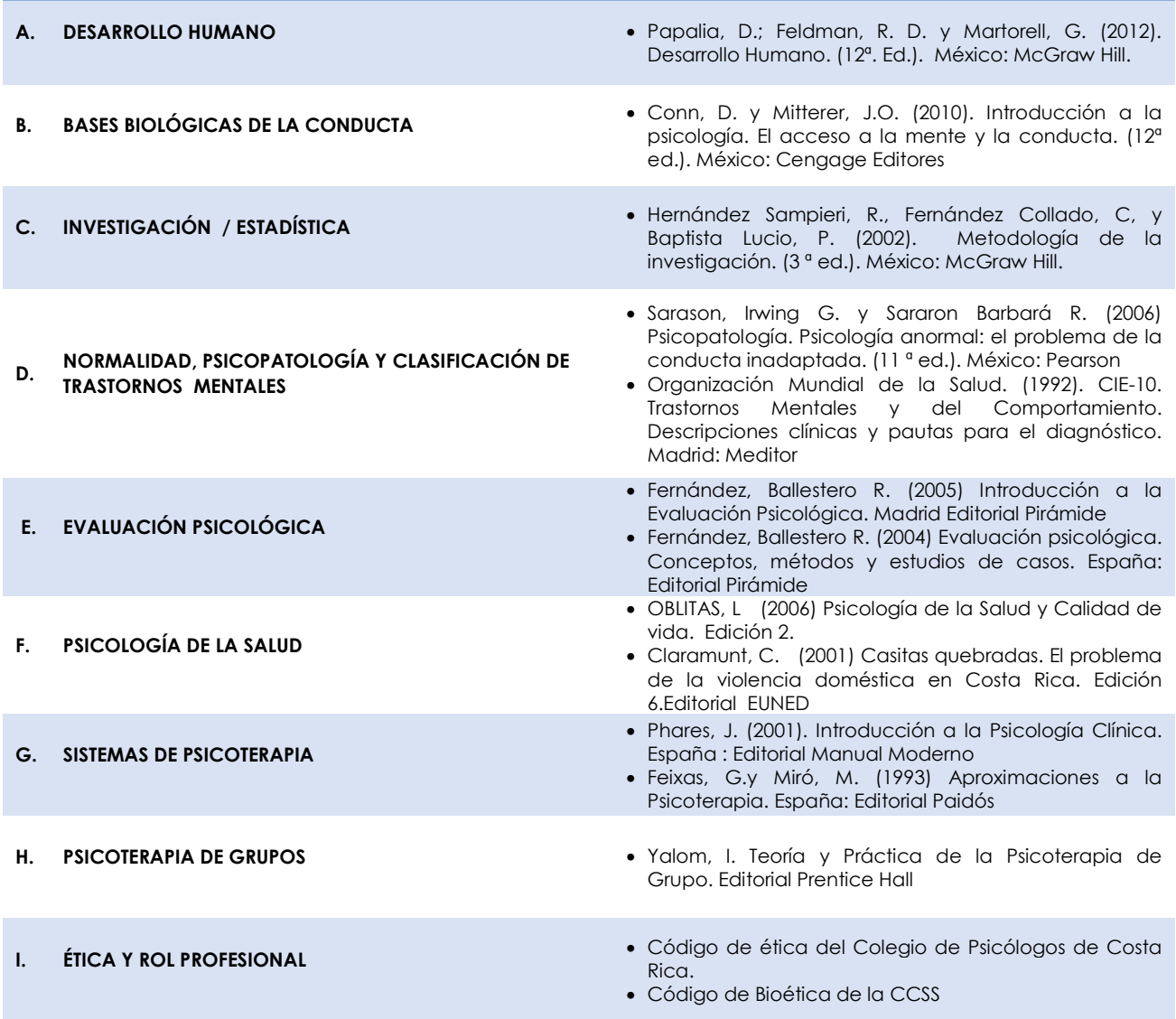

Anexo 5: "Guía rápida del aspirante" Página siguiente

## **UNIVERSIDAD DE COSTA RICA**

# Inscripción a la Primera Etapa de Ingreso al Programa de Posgrado en Especialidades Médicas

# **GUÍA RÁPIDA - ASPIRANTE**

## **CONTENIDOS**

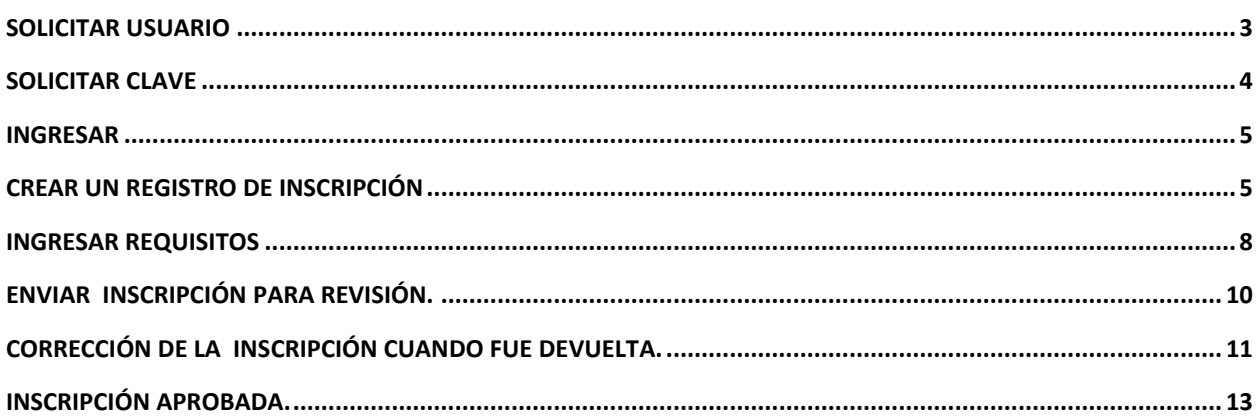

#### <span id="page-20-0"></span>SOLICITAR USUARIO

- a) Se ingresa la siguiente dirección en el navegador Web:<https://ingresoppem.ucr.ac.cr/>
- b) En la pantalla de ingreso, se presiona click en el botón "Solicitar usuario".

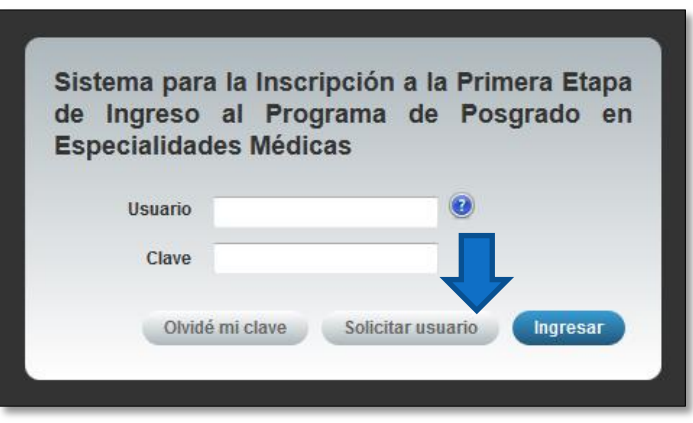

**Ilustración 1. Pantalla de ingreso.**

c) En el formulario de solicitud de usuario, se ingresan los datos personales solicitados y el código de verificación y posteriormente se presiona click en el botón "Aceptar". Se enviará automáticamente una notificación con el usuario y una contraseña temporal al correo brindado.

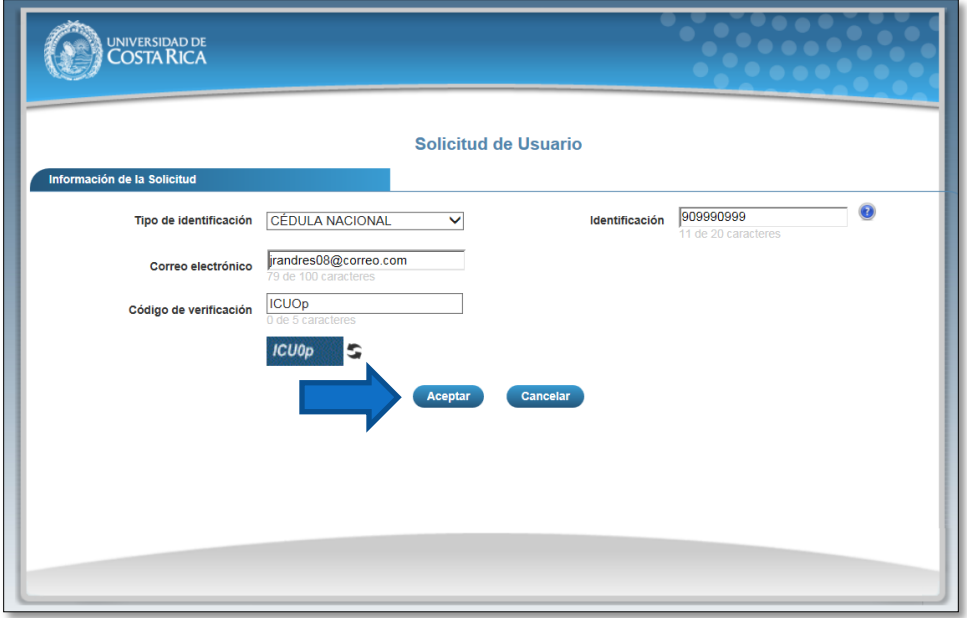

**Ilustración 2. Formulario de solicitud de usuario**

## <span id="page-21-0"></span>SOLICITAR CLAVE

- a) Se ingresa la siguiente dirección en el navegador Web:<https://ingresoppem.ucr.ac.cr/>
- b) En la pantalla de ingreso, se presiona click en el botón "Olvidé mi clave".

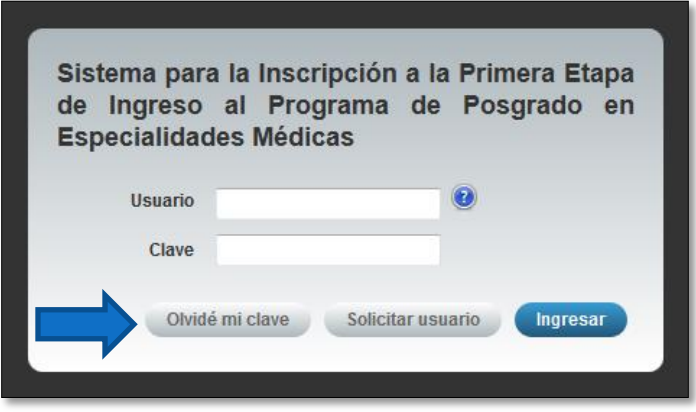

**Ilustración 3. Pantalla de ingreso.**

c) En el formulario de solicitud de clave, se ingresan los datos personales solicitados y posteriormente se presiona click en el botón "Aceptar". Se enviará automáticamente una notificación con el usuario y una contraseña temporal al correo brindado.

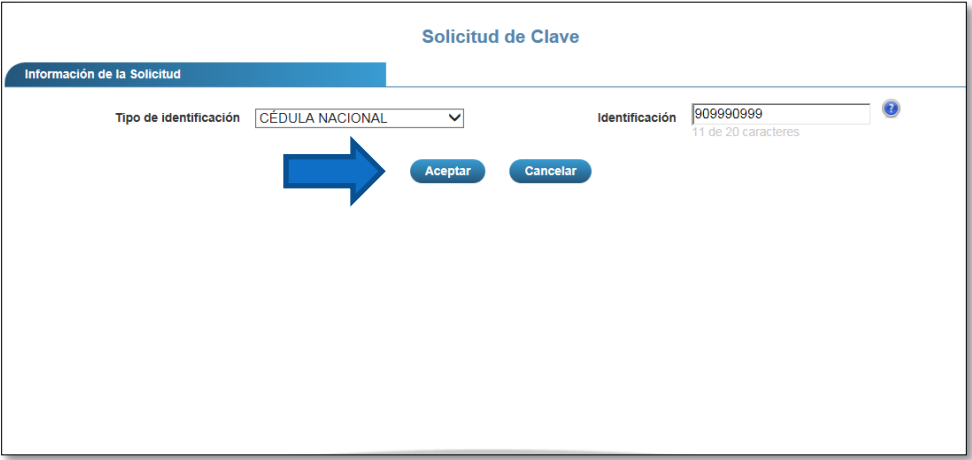

#### **Ilustración 4. Formulario de solicitud de clave.**

#### <span id="page-22-0"></span>INGRESAR

- a) Se ingresa la siguiente dirección en el navegador Web:<https://ingresoppem.ucr.ac.cr/>
- b) En la pantalla de ingreso, se digita el usuario y clave proporcionados por medio del correo electrónico al solicitar el usuario (ver sección *Solicitar Clave*) y posteriormente se presiona click en el botón "Ingresar".

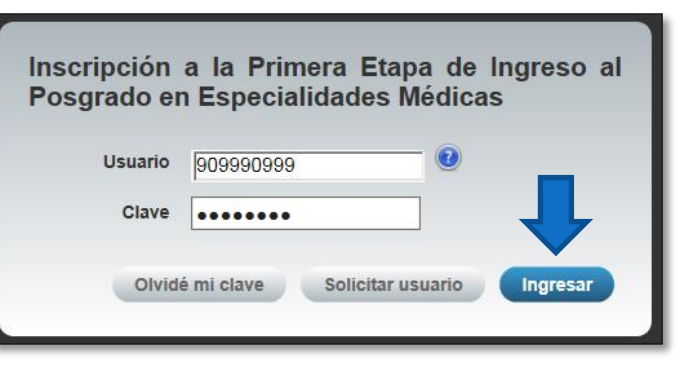

**Ilustración 5. Pantalla de ingreso (con los datos de usuario y contraseña)**

#### <span id="page-22-1"></span>CREAR UN REGISTRO DE INSCRIPCIÓN

a) Una vez que se haya logrado ingresar al sistema (ver sección *Ingresar*), se puede apreciar en el Menú principal de inscripción que el usuario conectado corresponde al digitado en la pantalla de ingreso. Además el sistema comunica que no se ha creado un registro de inscripción, posteriormente se presiona click en el botón "Crear".

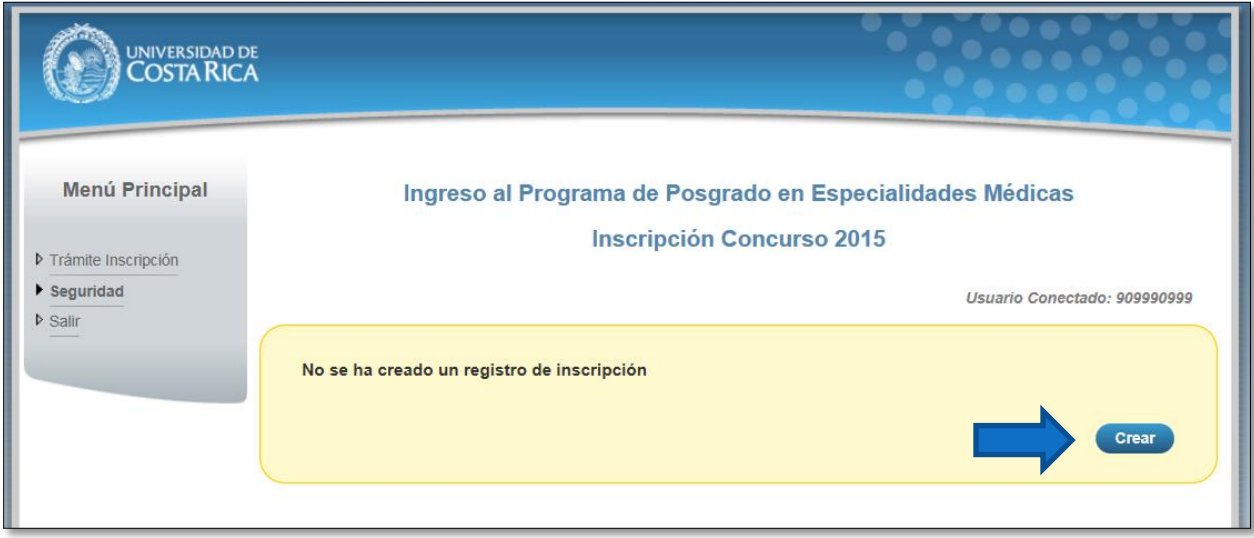

#### **Ilustración 6. Menú Principal de inscripción**

b) Una vez en el formulario de registro de inscripción, se proporciona los datos iniciales en la recuadro amarillo.

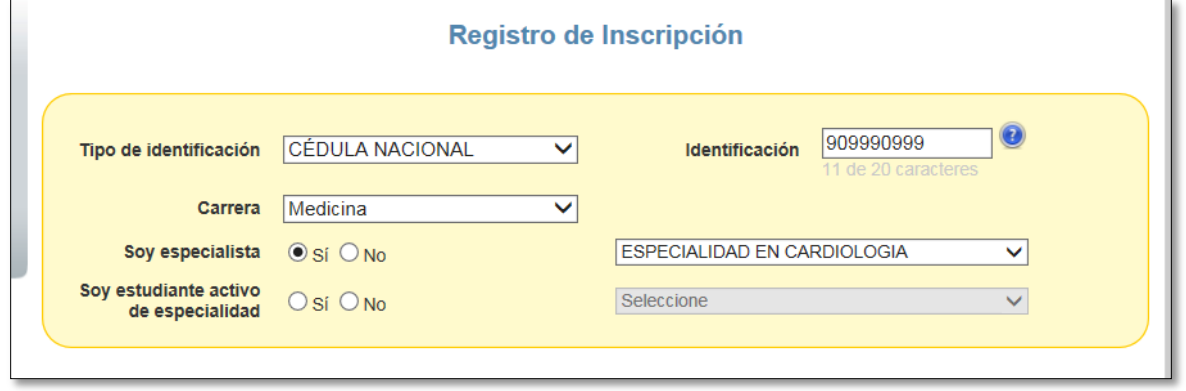

**Ilustración 7. Formulario de Inscripción (Datos iniciales)**

c) Una vez completados todos los datos iniciales en el recuadro amarillo, el sistema mostrará las demás secciones.

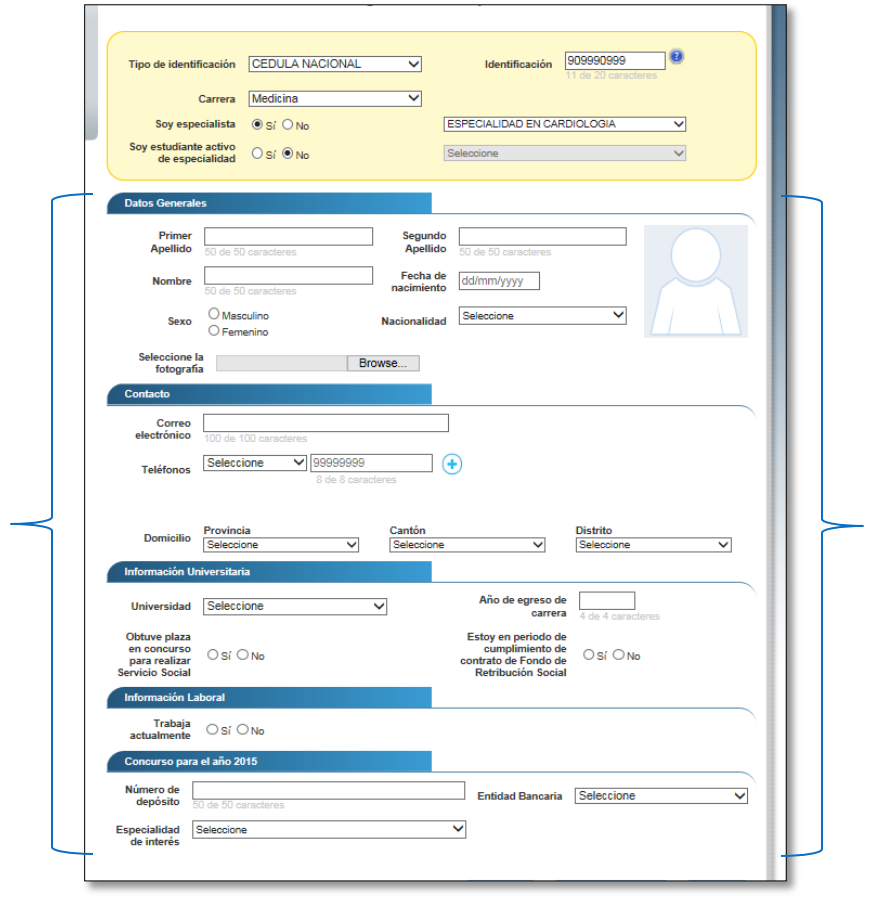

**Ilustración 8. Formulario de Inscripción (Completo)**

#### **UNIVERSIDAD DE COSTA RICA**

Inscripción a la Primera Etapa de Ingreso al Programa de Posgrado en Especialidades Médicas **GUÍA RÁPIDA - ASPIRANTE**

d) Se completan los demás secciones del formulario (la mayoría de campos son obligatorios) y se presiona click en el botón "Guardar inscripción".

Nota: Si algún campo requerido está vacío o el dato ingresado presenta algún problema, el sistema muestra una ventana emergente con un mensaje del error detallado e indicando con fondo rojo los campos que presentaron el problema.

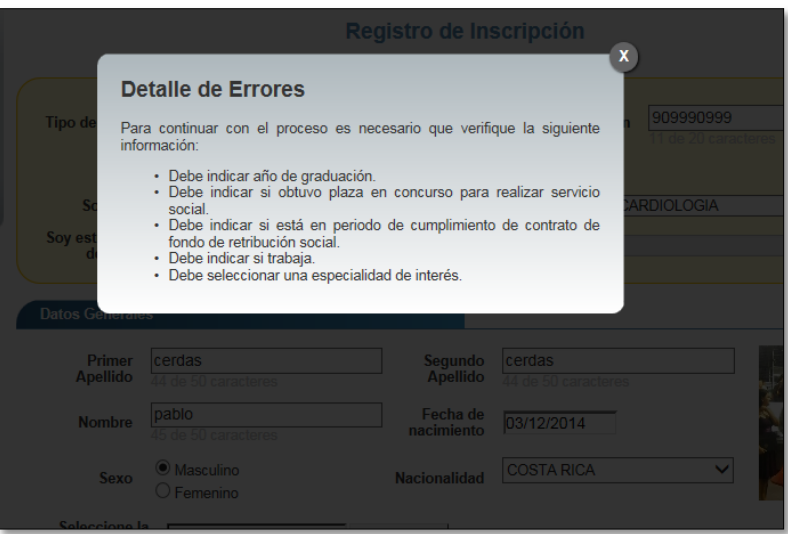

**Ilustración 9. Formulario de Inscripción (ventana emergente de errores)**

Una vez que se haya completado todos los campos correctamente, finalmente se salva la inscripción con un click en el botón "Guardar inscripción".

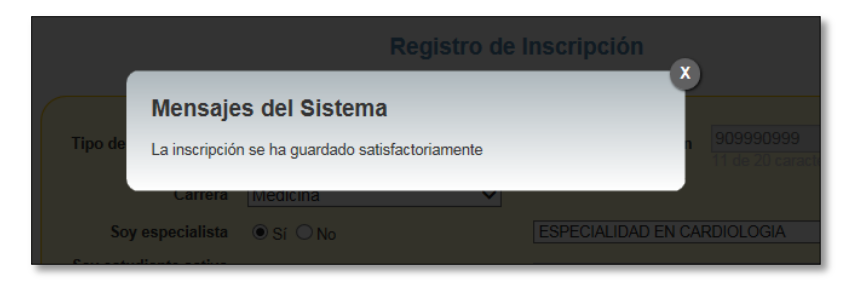

**Ilustración 10. Formulario de Inscripción (mensaje de inscripción guardada)**

#### <span id="page-25-0"></span>INGRESAR REQUISITOS

a) Para ingresar los requisitos de la solicitud, se puede hacer desde formulario de registro de inscripción, en el botón "Requisitos" o desde Menú principal de inscripción, en el botón "Requisitos", posteriormente el sistema se direccionará al formulario de *Requisitos de la solicitud*.

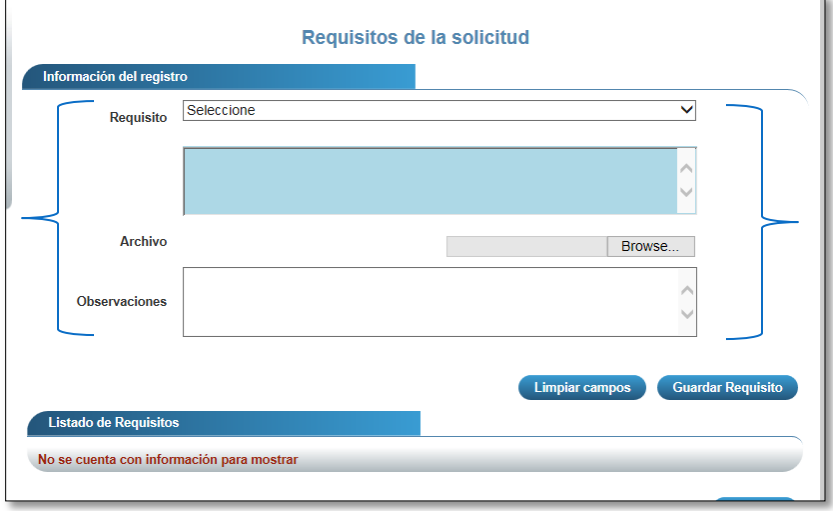

Nota: Este formulario no está disponible hasta que no se haya guardado el registro de la inscripción.

**Ilustración 11. Formulario requisitos de la solicitud**

b) Una vez en el formulario de *Requisitos de la solicitud*, se selecciona el requisito (aparecen requisitos diferentes dependiendo de la carrera medica escogida) que desea agregar, se mostrará en el recuadro azul una descripción acerca del requisito que se le solicita dicho requisito requiere subir un archivo, se puede hacer por medio del seleccionador de archivos. Además, se puede agregar una observación a tomar en cuenta sobre el requisito en el recuadro de observaciones.

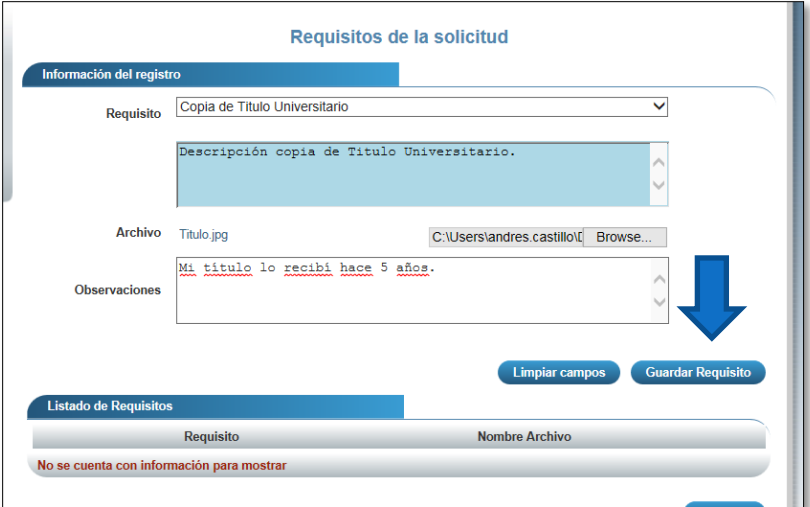

**Ilustración 12. Formulario requisitos de la solicitud**

c) Seguidamente, se presiona click sobre el botón "Guardar requisito" y se mostrará los cambios en la tabla.

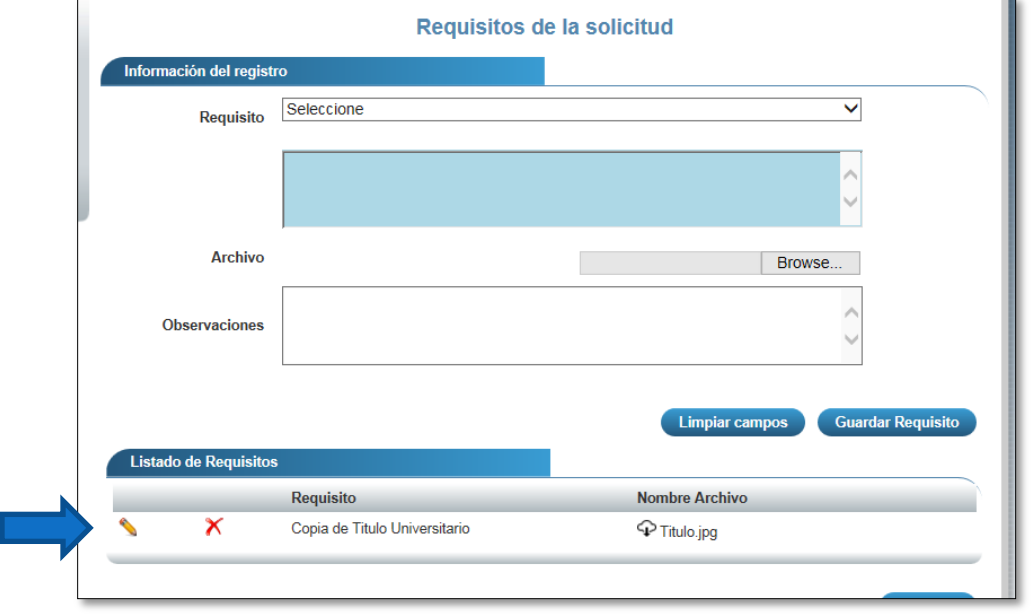

#### **Ilustración 13. Formulario requisitos de la solicitud (con un requisito)**

d) Cuando se agregan todos los requisitos disponibles para la carrera, el sistema mostrará un mensaje notificando que todos los requisitos han sido agregados. Nota: Hay requisitos que son obligatorios, que son los que al final del nombre vienen acompañados por "(Obligatorio)" y también requisitos en los que es obligatorio subir algún anns an chiosaigh an chomhainn an chomhainn an chiosaigh an chiosaigh an chiosaigh an chiosaigh an

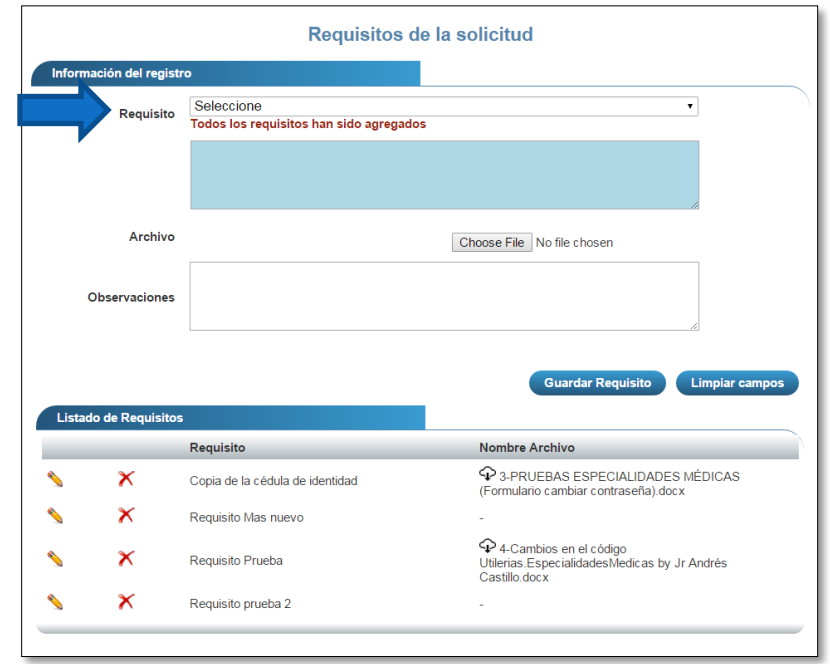

**Ilustración 14. Formulario** 

#### **requisitos de la solicitud (todos los requisitos agregados)**

#### <span id="page-27-0"></span>ENVIAR INSCRIPCIÓN PARA REVISIÓN.

a) Una vez que se haya guardado la inscripción y se hayan incluido los requisitos obligatorios, se ingresa al menú principal de la inscripción y en el recuadro amarillo se mostrará la declaración de veracidad de datos. Posteriormente se marca la casilla y se presiona click en "Enviar a revisión".

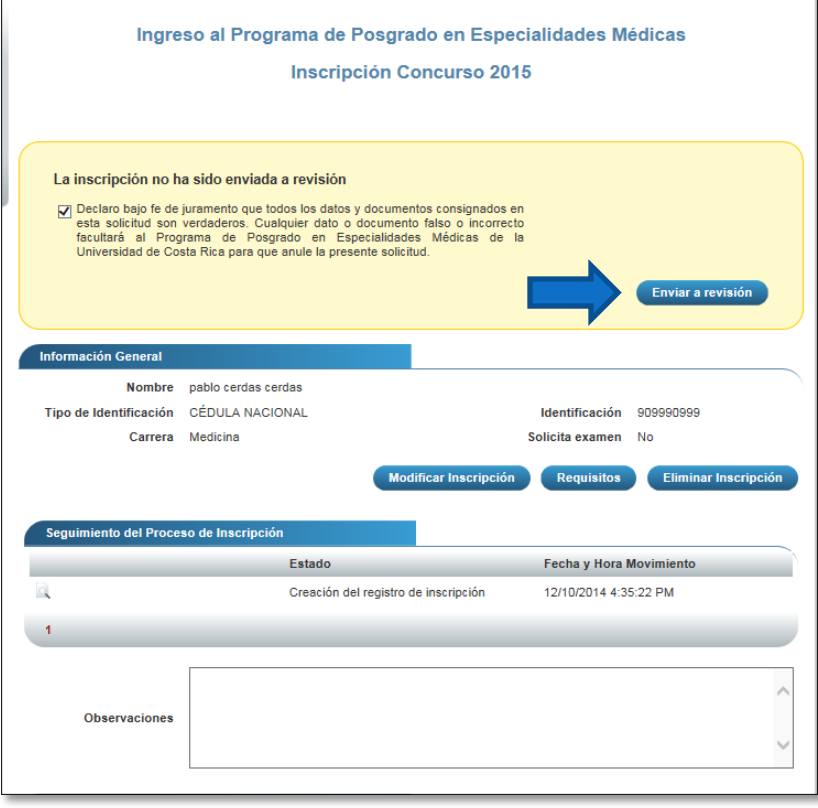

**Ilustración 15. Menú principal de inscripción (Declaración de veracidad de datos)** 

Nota: Si hace falta algún requisito o pendiente, el sistema los indicará en el recuadro amarillo y no mostrará la opción "Enviar a revisión" hasta que dichos pendientes sean resueltos.

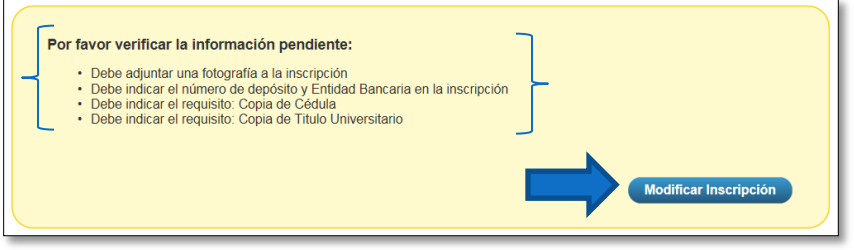

**Ilustración 16. Menú principal de inscripción (Con pendientes)** 

b) Luego de haber presionado el botón "Enviar a revisión", el sistema enviará la inscripción para ser revisada y automáticamente se enviará un correo al aspirante como comprobante del envío de la inscripción. Nota: Luego de que se haya enviado la inscripción. Los datos sólo pueden ser consultados.

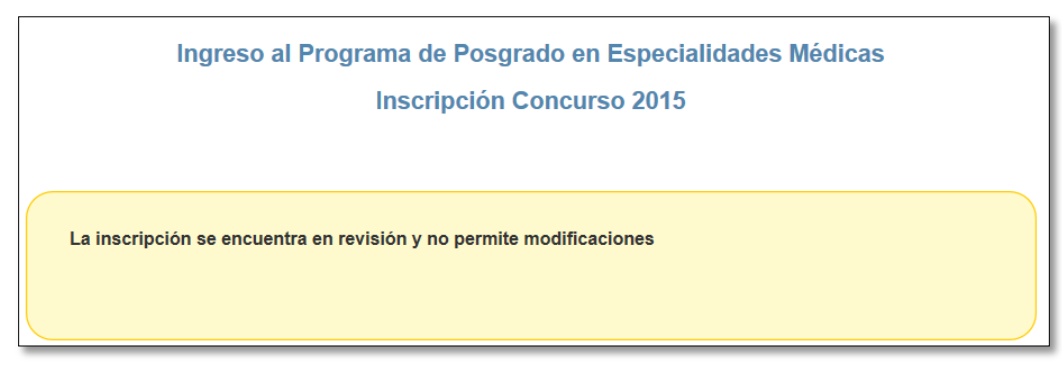

**Ilustración 17. Menú principal de inscripción (Inscripción enviada)**

#### <span id="page-28-0"></span>CORRECCIÓN DE LA INSCRIPCIÓN CUANDO FUE DEVUELTA.

a) Cuando el personal encargado de la revisión devuelve la inscripción por alguna circunstancia, el sistema notifica por medio de un correo electrónico al aspirante para que se corrija su registro. Se deben corregir los aspectos detallados en la observación de la revisión.

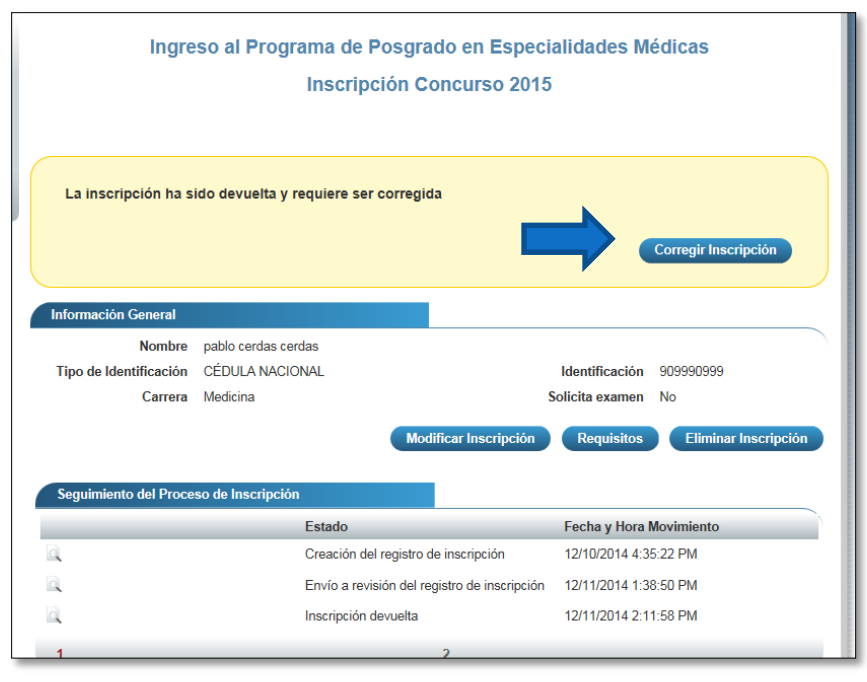

**Ilustración 18. Formulario Inscripción (Inscripción devuelta)**

b) Una vez en el menú principal de la inscripción, se ingresa a corregir la inscripción presionando el botón "Corregir Inscripción". Ya una vez en el formulario de registro la inscripción, en la parte superior de la página se mostrarán las observaciones hechas el personal encargado de la revisión en un recuadro rojo.

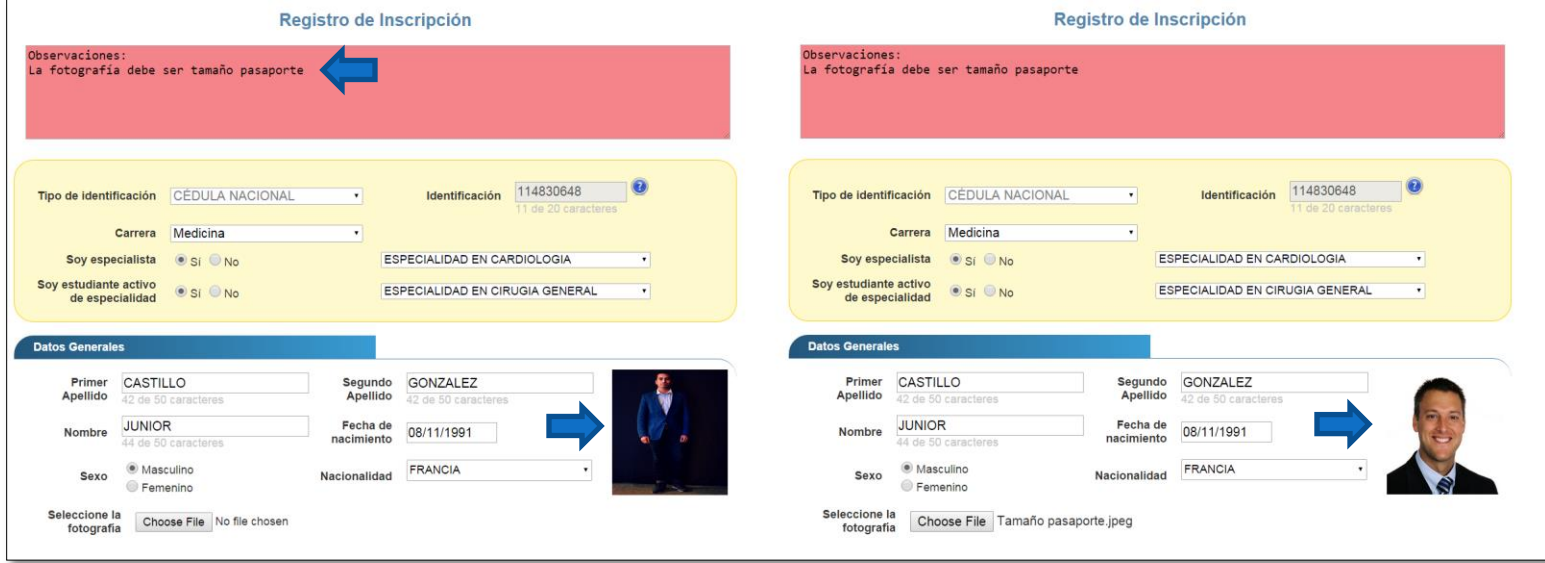

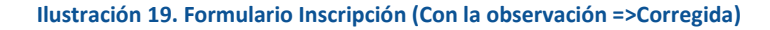

c) Una vez consideradas todas las observaciones por la cual fue devuelta la inscripción, nuevamente en el menú principal el sistema mostrará la declaración en la que se debe dar fe de estar indicando información veraz y se envía de nuevo la inscripción. También en este caso, el sistema enviará un correo como comprobante de la corrección de la inscripción.

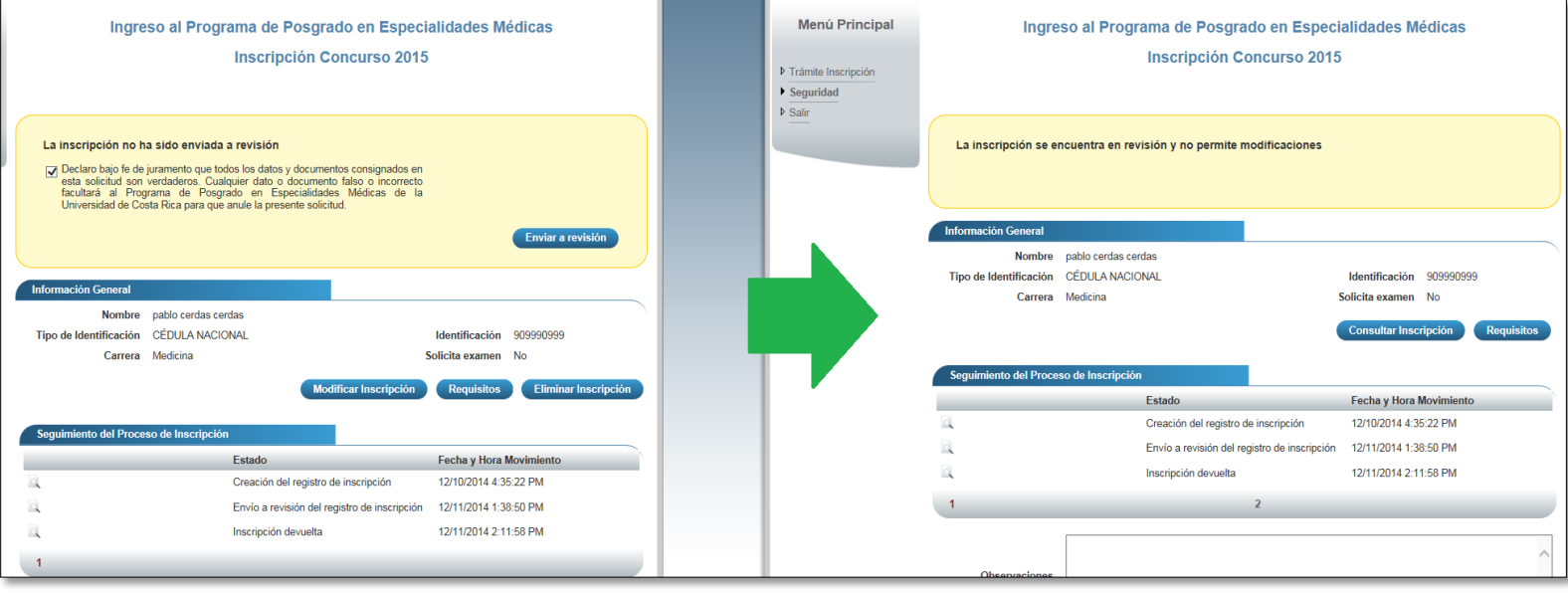

**Ilustración 20. Menú Principal de Inscripción (Declaración=>Enviada)**

#### <span id="page-30-0"></span>INSCRIPCIÓN APROBADA.

d) Cuando el personal encargado de la revisión aprueba la inscripción, se notifica por medio de un correo electrónico al aspirante que su solicitud fue aprobada. Si el aspirante ingresa al sistema, en el recuadro amarillo del Menú Principal de la inscripción indicará que la inscripción ya fue aprobada y que su solicitud ya no requiere más modificaciones.

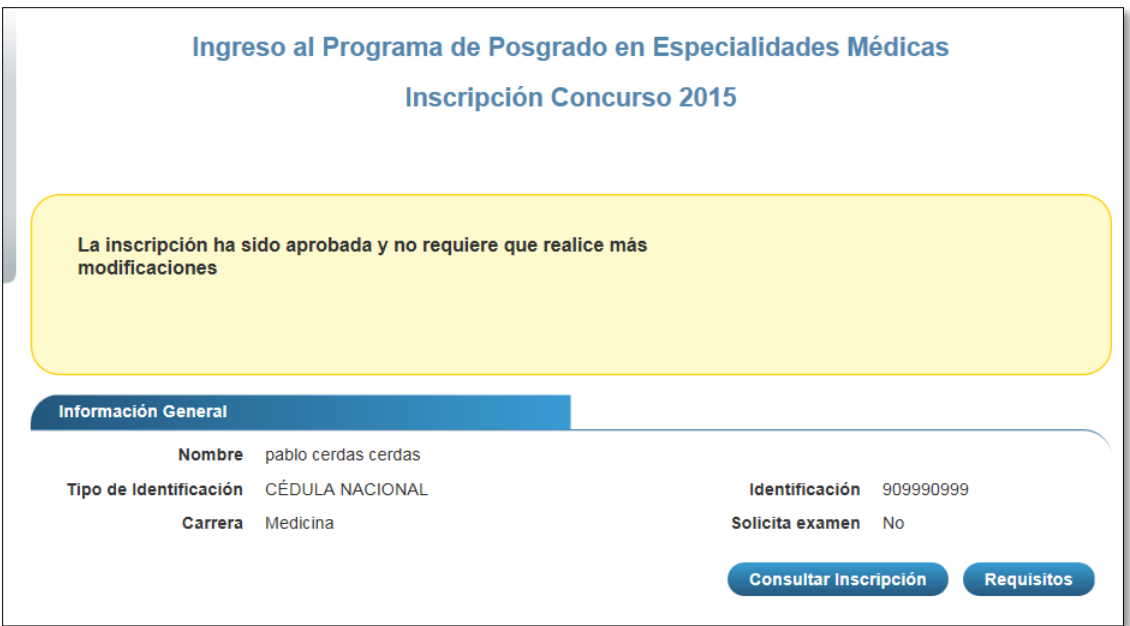

**Ilustración 21. Menú Principal de Inscripción (Inscripción aprobada)**

## Anexo 6: "Ley 7559, Servicio Social Obligatorio para los profesionales en Ciencias de la Salud, Artículo 2"

Página siguiente

#### LA ASAMBLEA LEGISLATIVA DE LA

#### REPÚBLICA DE COSTA RICA

#### DECRETA:

#### REFORMA DE LA LEY Nº 7559, SERVICIO SOCIAL

#### **OBLIGATORIO PARA PROFESIONALES EN**

#### **CIENCIAS DE LA SALUD, DE 9**

#### **DE NOVIEMBRE DE 1995**

ARTÍCULO ÚNICO.- Se reforma el artículo 2 de la Ley Nº 7559, Servicio Social Obligatorio para los Profesionales en Ciencias de la Salud, de 9 de noviembre de 1995. El texto dirá:

#### "Artículo 2.- Creación del servicio social obligatorio

Se crea el servicio social obligatorio para los profesionales en ciencias de la salud, como requisito indispensable para ejercer la profesión. Para tales efectos, se consideran profesiones en ciencias de la salud las siguientes:

a) Medicina.

 $\rightarrow$ 

b) Odontología.

c) Microbiología.

d) Farmacia.

e) Enfermería.

f) Nutrición.

g) Sicología clínica.

Asimismo, se crea el servicio social obligatorio para los profesionales en medicina que ejercerán una especialidad o subespecialidad en esta disciplina.

A solicitud de las instituciones públicas que brindan servicios asistenciales a la población, el Ministerio de Salud determinará anualmente en cuáles especialidades o subespecialidades se requiere dar cobertura local o regional y así lo comunicará a los colegios profesionales respectivos para lo de su competencia.

El profesional en medicina que haya concluido una especialidad deberá realizar el servicio social obligatorio, para que su especialidad sea reconocida por parte de los colegios profesionales, en cuyo caso se requerirá participar en sorteo de servicio social obligatorio de

la especialidad correspondiente, previo a su ejercicio y reconocimiento por parte de los colegios profesionales."

Rige a partir de su publicación.

COMISIÓN LEGISLATIVA PLENA PRIMERA.- Aprobado el veinticuatro de setiembre del dos mil catorce.

Epsy Alejandra Campbell Barr Gerardo Fabricio Alvarado Muñoz

**PRESIDENTA SECRETARIO** 

ASAMBLEA LEGISLATIVA.- A los dos días del mes de octubre de dos mil catorce.

## **COMUNÍCASE AL PODER EJECUTIVO**

Henry Manuel Mora Jiménez

#### **PRESIDENTE**

Jorge Rodríguez Araya Luis Vásquez Castro

#### PRIMER SECRETARIO SEGUNDO SECRETARIO

 $Fr-$ 

The part of

Dado en la Presidencia de la República, San José, a los siete días del mes de octubre del año dos mil catorce.

#### Ejecútese y publiquese

LUIS GUILLERMO SOLÍS RIVERA. - La Ministra a. í. de Salud, María Ester Anchía Angulo.—1 vez.—O. C. N° 22920.—Solicitud N° 5745.—C-26500.—(L9272 -IN2014080473).